# План инструкции:

1. Авторизация в lk.orgmlm.ru и приобретение активации интернетмагазина perfectoo.ru

- 2. Личный кабинет perfectoo.ru и реферальная ссылка
- 3. Работа в личном кабинете: возможности
	- 3.1 как пользоваться реферальной ссылкой ?
	- 3.2 начисления от покупок (ЛО и кэшбэк)?
- 3.3 статистика просмотров и покупок по реферальной ссылке 4. Ответы на вопросы

# Авторизация и приобретение активации интернетмагазина perfectoo.ru

Необходимо пройти по ссылке <https://lk.orgmlm.ru/> и авторизоваться под своим логином (ID) и паролем.

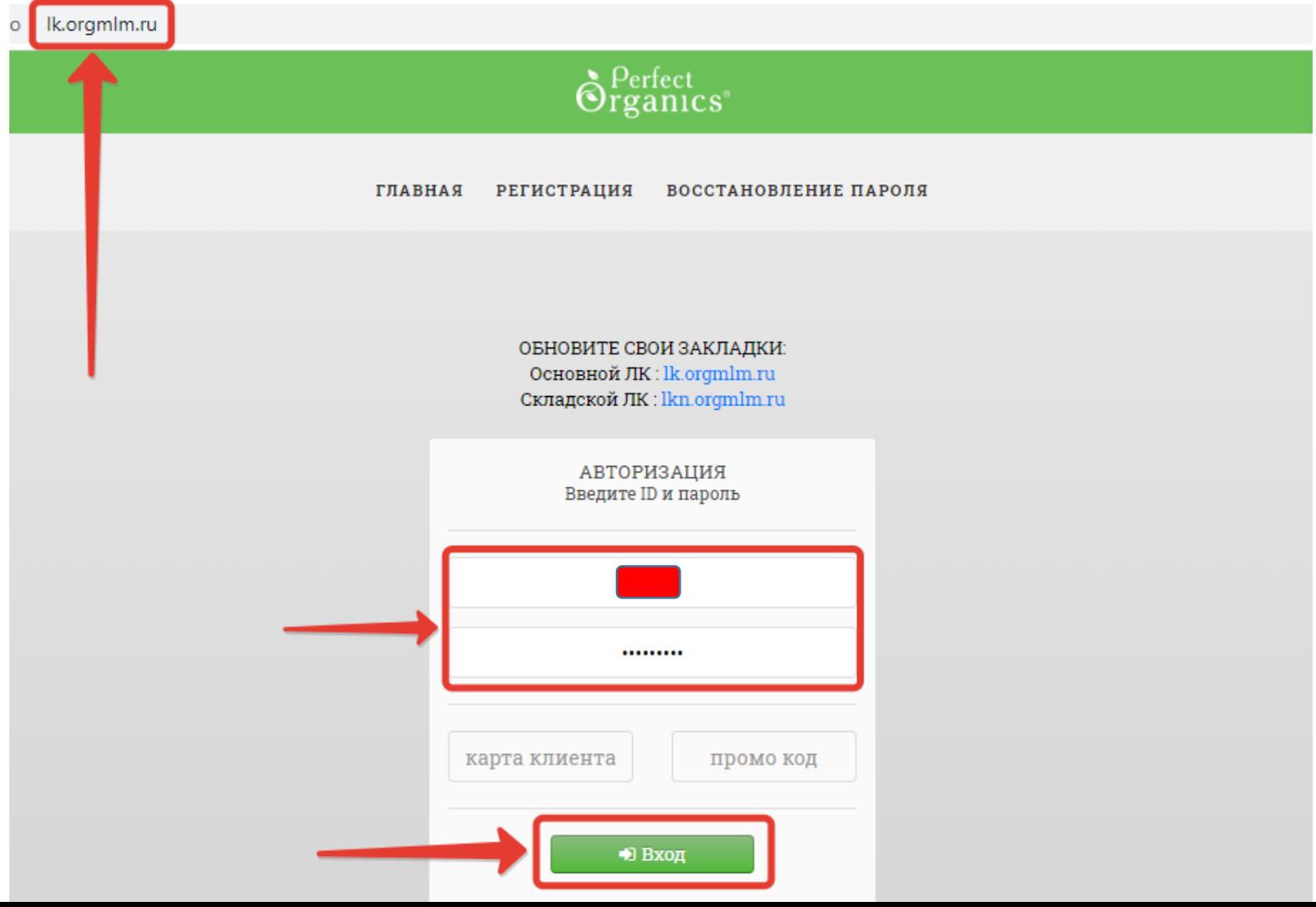

### $\hat{\mathbf{\Theta}}$  Perfect

Главная / Мобильное Меню

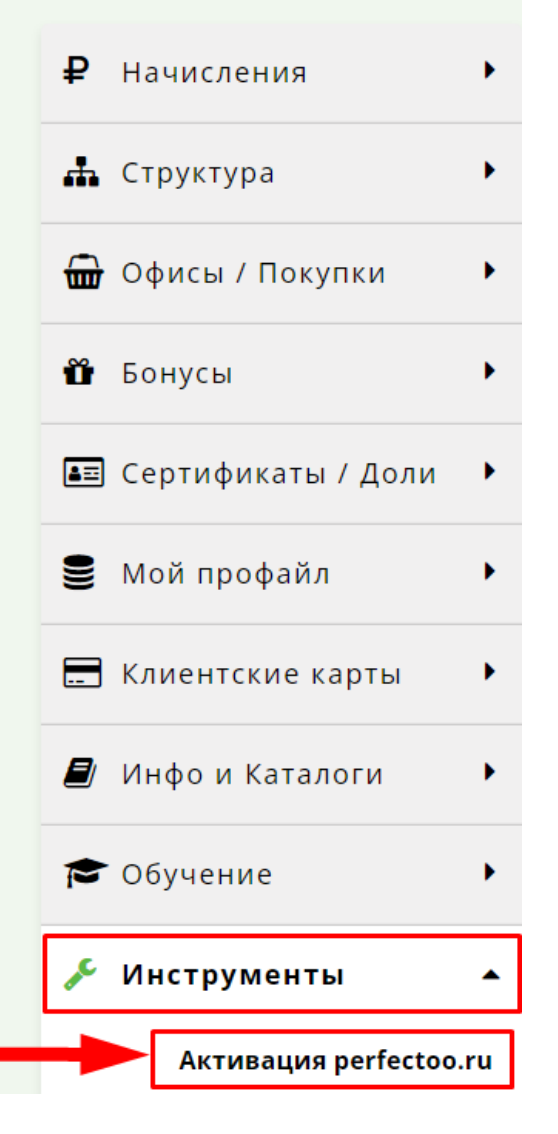

# «Активация perfectoo.ru» находится в главном меню личного кабинета в разделе «Инструменты»

Активация интернет-магазина perfectoo.ru доступна в нескольких тарифах. Тарифы отличаются сроком действия, стоимостью и количеством баллов. См. ниже:

#### **АКТИВАЦИЯ PERFECTOO.RU**

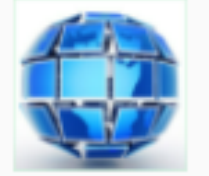

Активация на 1 месяц 1000 руб, 200 баллов.

Активация на 3 месяца 2400 руб, 720 баллов.

Активация на 6 месяцев 4200 руб, 1680 баллов.

Активация на 12 месяцев 9000 руб, 4500 баллов.

Оплата активации интернет-магазина perfectoo.ru производится банковской картой. Для оплаты необходимо заполнить запрашиваемые данные и нажать на кнопку ОПЛАТИТЬ. См. ниже:

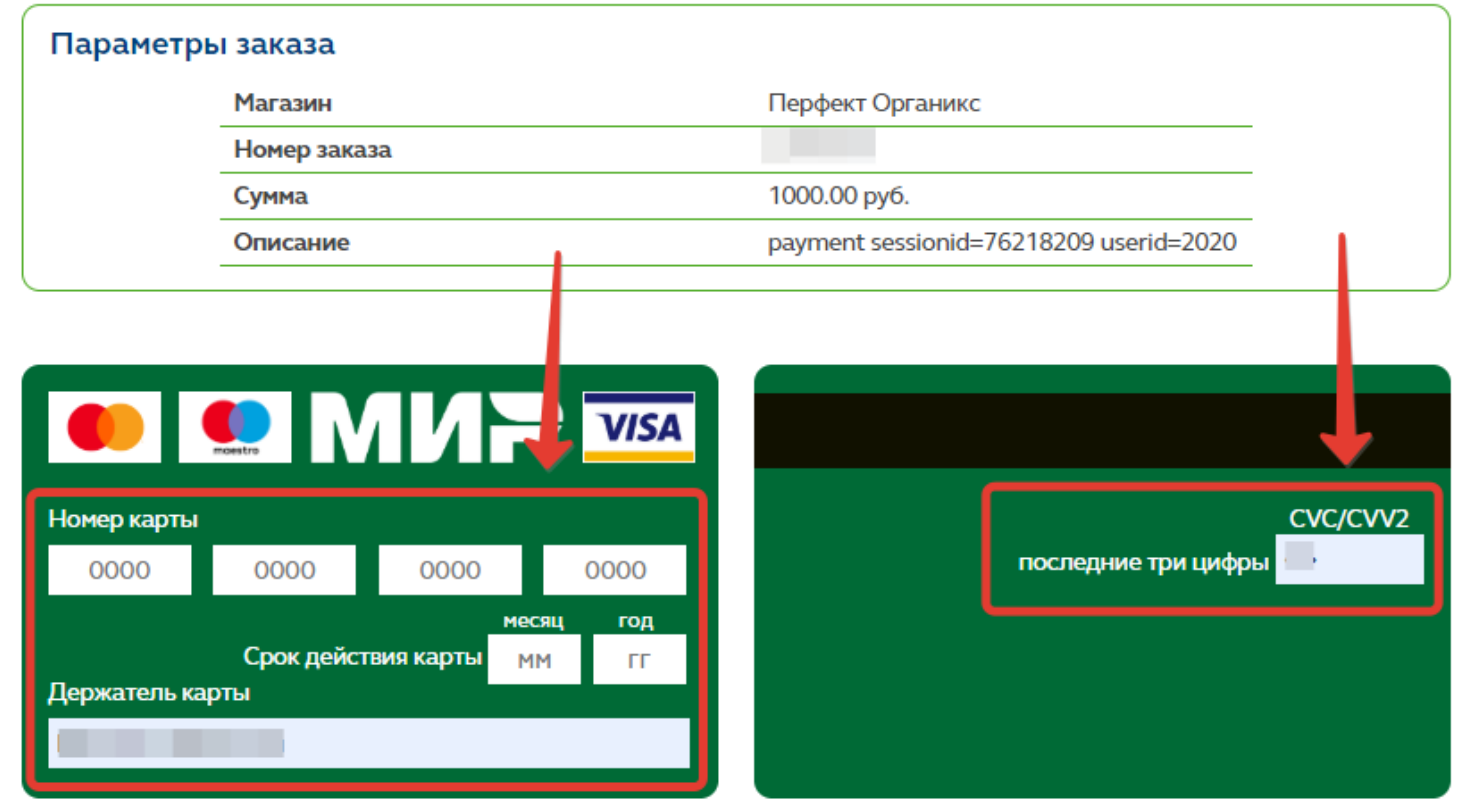

Безопасность передачи вводимой Вами информации гарантируется использованием протокола SSL и сертификата a Thawte.

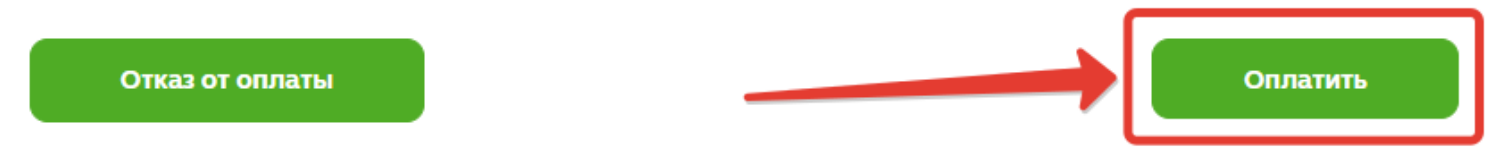

После оплаты тарифа активации интернет-магазина Вы в течение 1 часа получите письмо на электронную почту, которая указана в Ваших личных данных в ИС. В письме будут данные для авторизации в личном кабинете perfectoo.ru (логин и пароль от личного кабинета, реферальная ссылка). Ниже пример письма (продолжение письма будет в следующем слайде):

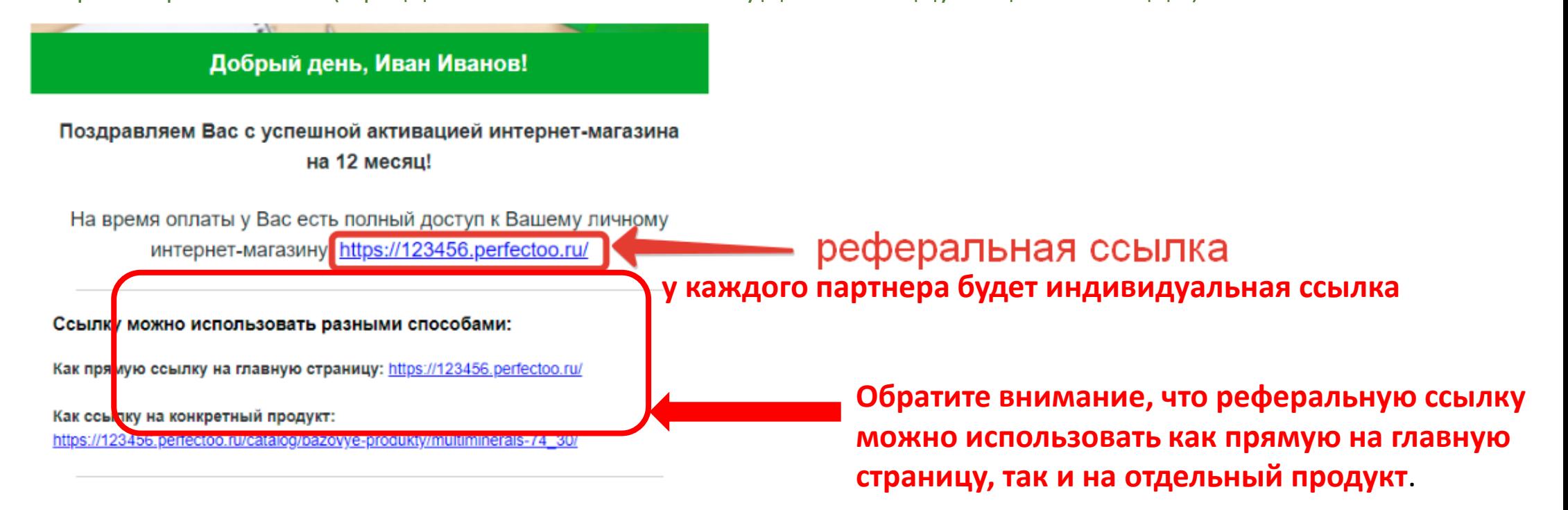

Используйте эту ссылку в любых социальных сетях: вконтакте, инстаграм, фейсбук, одноклассники.

Есть знакомые, которые занимаются рекламой? Обращайтесь к ним и настраивайте платную рекламу, используя ссылку!

Это Ваш интернет магазин и только от Вас зависит количество людей, которое его посетит и купит наш продукт.

Используйте все известные Вам каналы коммуникации для распространения Вашей личной ссылки и получите огромное количество новых клиентов!

В продолжении письма будут указаны логин и пароль от личного кабинета. Для входа в личный кабинет необходимо пройти по ссылке, которая указана в верхней части письма . (смотрите предыдущий слайд).

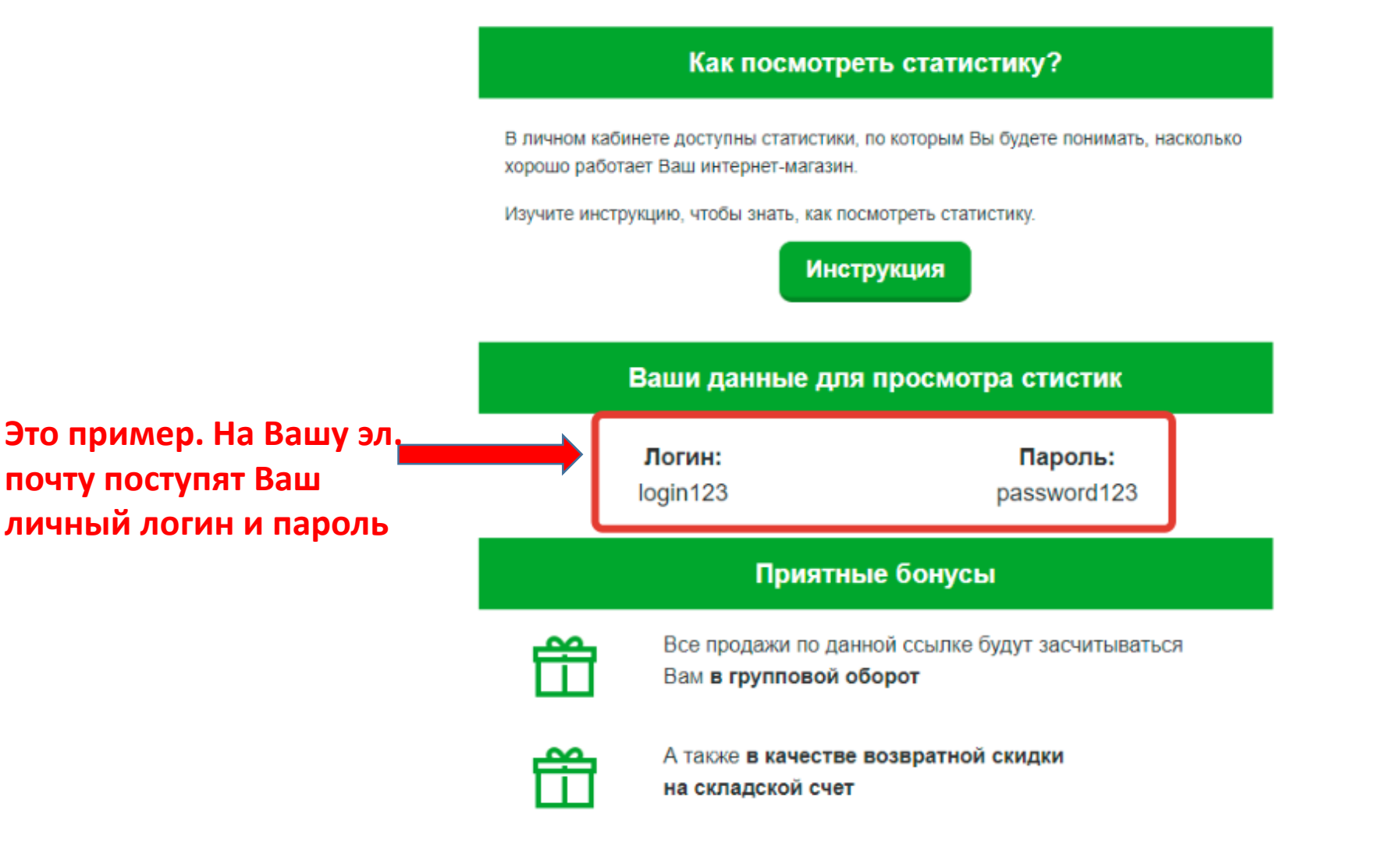

Если у Вас остались какие-либо вопросы, свяжитесь с нами E-mail: help@orgmlm.ru

В случае возникновения каких-либо сложностей или технических проблем нужно обратиться в службу тех. поддержки:

Эл. почта – [help@orgmlm.ru](mailto:help@orgmlm.ru) Контактный телефон - +7(996)342-97-27 Режим работы технического отдела: ПН-ПТ 09:00- 20:00

Реферальную ссылку можно разместить в социальных сетях (Facebook, Instagram, ВК и т.д.), распространить среди своих знакомых, среди тех, кто не является партнером Perfect Organics. Если по Вашей реферальной ссылке прошли и совершили покупку, то Вы получите начисления. Их можно увидеть в личном кабинете lk.orgmlm.ru

## Для авторизации на perfectoo.ru необходимо пройти по ссылке, которую Вы получали ранее на эл. почту (см. слайд №7), набрать логин и пароль от личного кабинета, далее нажать ВОЙТИ. См. ниже:

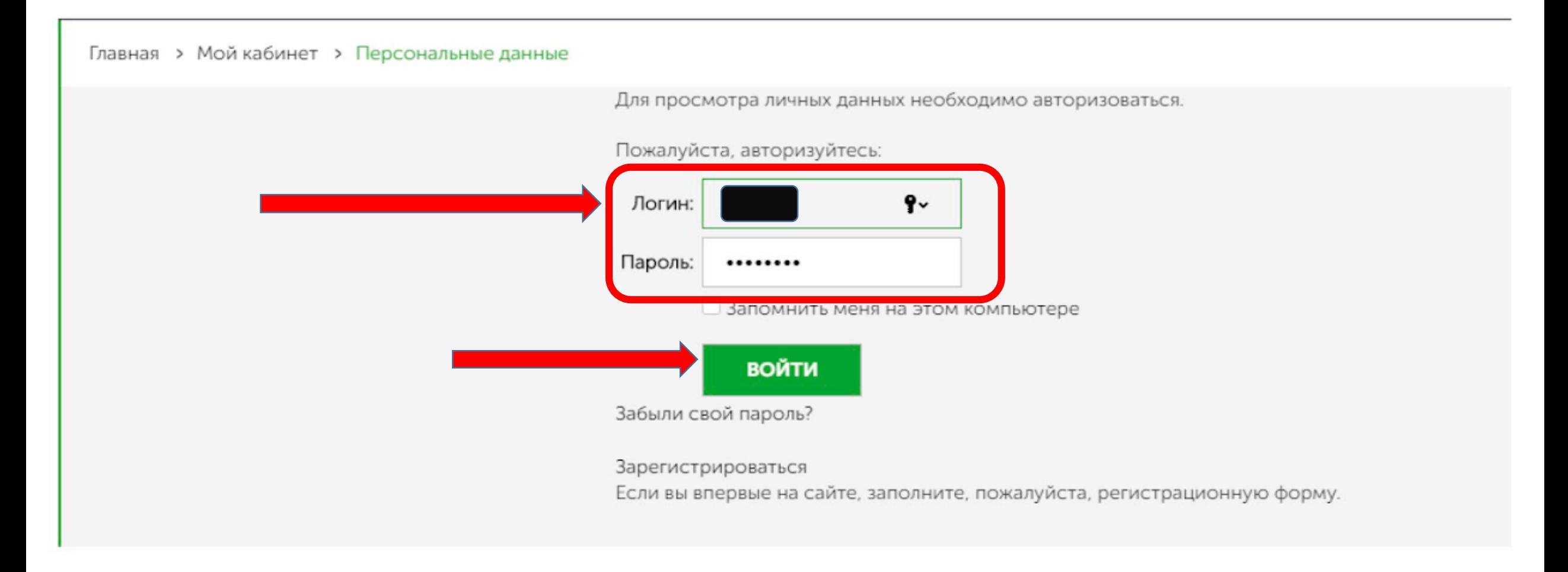

### На данный момент в личном кабинете perfectoo.ru реализованы следующие сервисы: ТЕКУЩИЕ ЗАКАЗЫ, ЛИЧНЫЕ ДАННЫЕ, ИСТОРИЯ ЗАКАЗОВ, ПРОФИЛИ ЗАКАЗОВ, КОРЗИНА, КОНТАКТЫ, СТАТИСТИКИ.

(в следующем слайде более подробно)

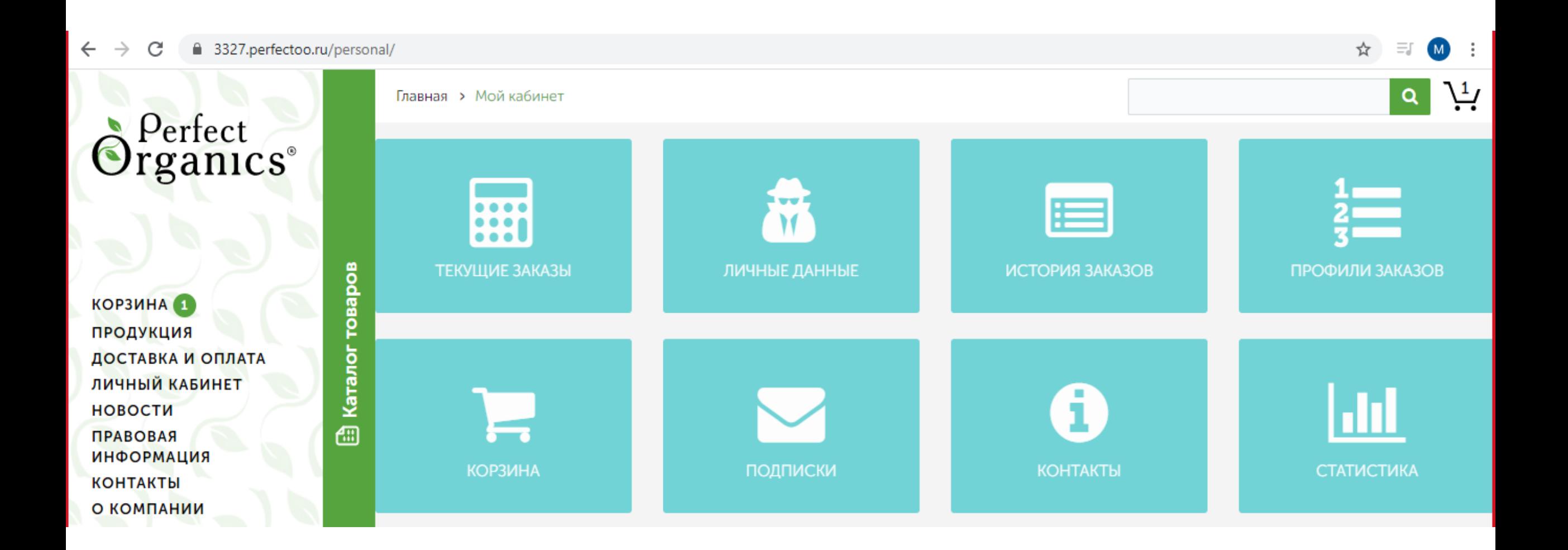

**Раздел "Текущие заказы"** - хранятся заказы под статусом "оплачивается", то есть пройден весь путь заказа, но его не оплатили. Присутствует кнопка "оплатить", то есть можно оплатить ранее набранный и неоплаченный заказ. Также работают кнопки "повторить заказ" и "отменить заказ".

**Раздел "Личные данные"** - можно изменить ФИО покупателя, адрес эл. почты и пароль.

**Раздел "История Заказов**" - в этом разделе хранятся заказы под статусом "Выполнено", то есть уже оплаченные и отправленные покупателю заказы. нажав на кнопку "Подробнее о заказе" можно увидеть всю информацию: информацию, которая была указана при оформлении заказа, выбранный способ оплаты и сформированный чек к заказу, выбранный способ доставки и трэк-номер отправления, по которому можно отследить заказ и содержимое заказа. Здесь, также, присутствует кнопка "повторить заказ".

**Раздел "Профили заказов"** - в данном разделе будут храниться все те адреса, которые были указаны при оформлении заказов. В дальнейшем при оформлении очередного заказа система предложит покупателю выбрать один из ранее указанных адресов для доставки.

**Раздел "Корзина"** - покупатель увидит те продукты, которые он закинул в корзину

**Раздел "Контакты"** - указана контактная информация.

**Раздел "Статистика"** – об этом разделе более подробно смотрите в следующем слайде:

# В разделе статистка можно увидеть количество просмотров и покупок по каждому продукту. См. ниже:

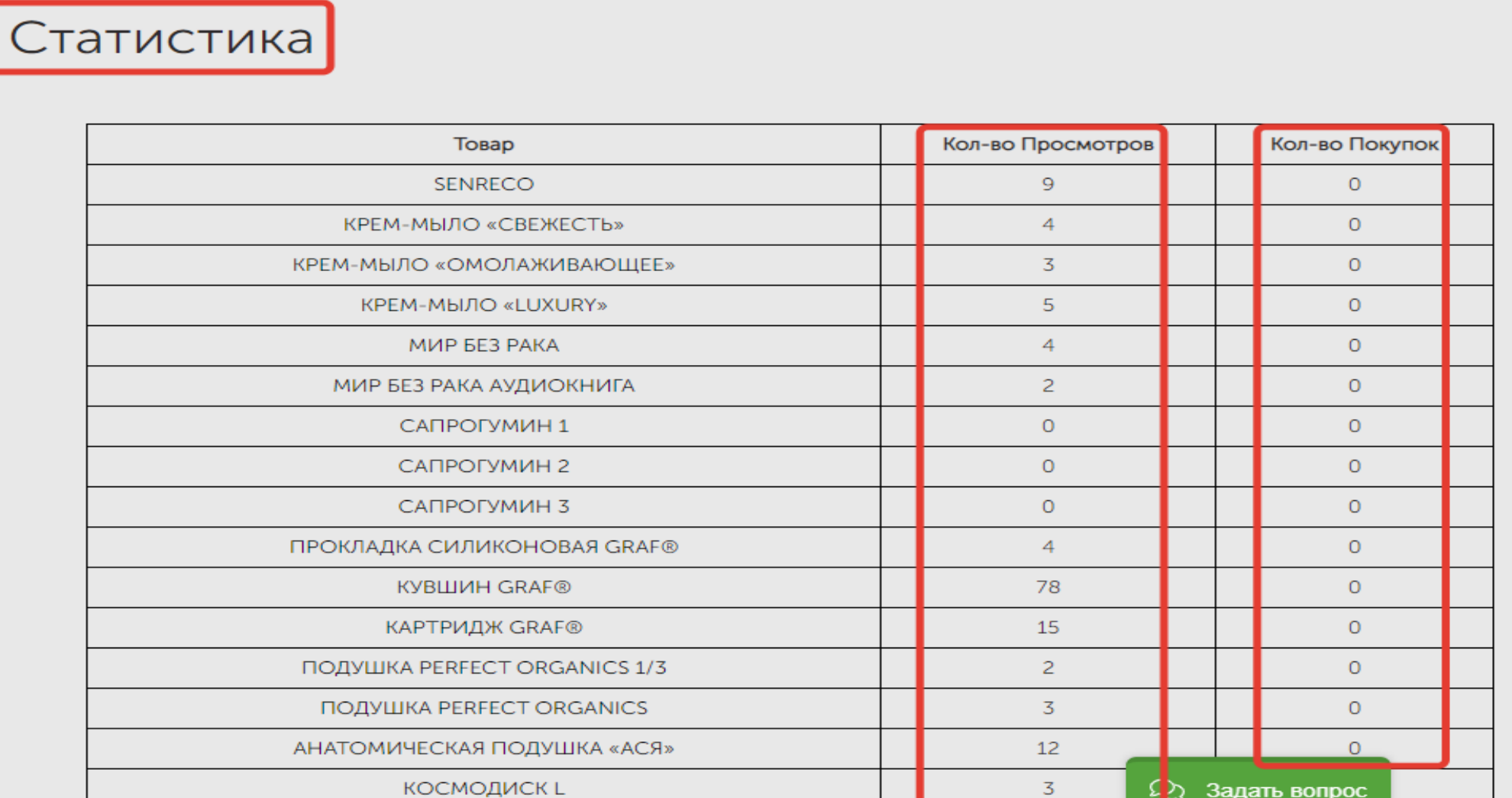

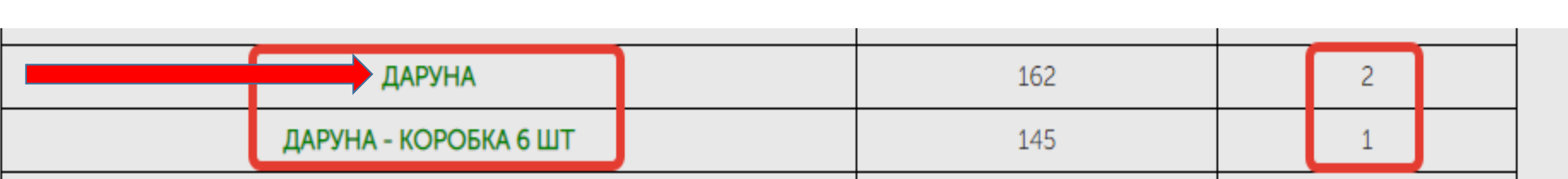

Если по определенному продукту есть покупки, то можно нажимая на само название продукта (в этом случае название продукта будет гореть зеленым) увидеть данные людей совершавших покупки.

Перейдя в статистику продаж определенного товара можно увидеть список покупателей, даты совершения покупок и контактную информацию покупателей (телефон и эл. почта).

### Статистика Продажи ДАРУНА

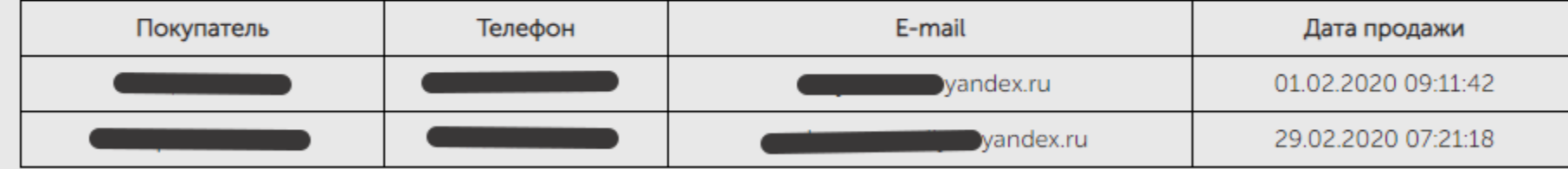

ЛО от каждой покупки, которую совершили по Вашей реферальной ссылке, можно увидеть в личном кабинете lk.orgmlm.ru в разделе СТРУКТУРА. В Вашей первой линии появится "партнер" ПОКУПАТЕЛИ ИМ и будет указано количество баллов от совершенных покупок по Вашей реферальной ссылке за выбранный период.

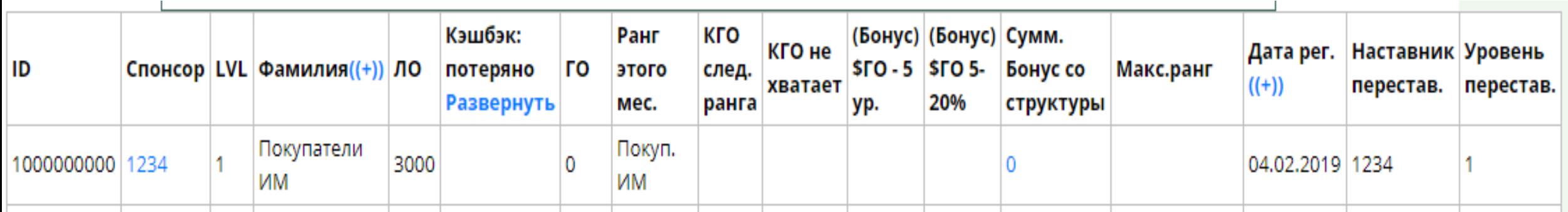

**Если нужна более детальная информация по покупателям, то это можно увидеть в Личном кабинете perfetoo.ru в разделе Статистика (смотрите предыдущий слайд)**

## Начисление кэшбэка от каждой покупки, которую совершили по Вашей реферальной ссылке, можно также увидеть в личном кабинете lk.orgmlm.ru в разделе СТРУКТУРА, в колонке КЭШБЭК ИМ PERFECTOO.RU

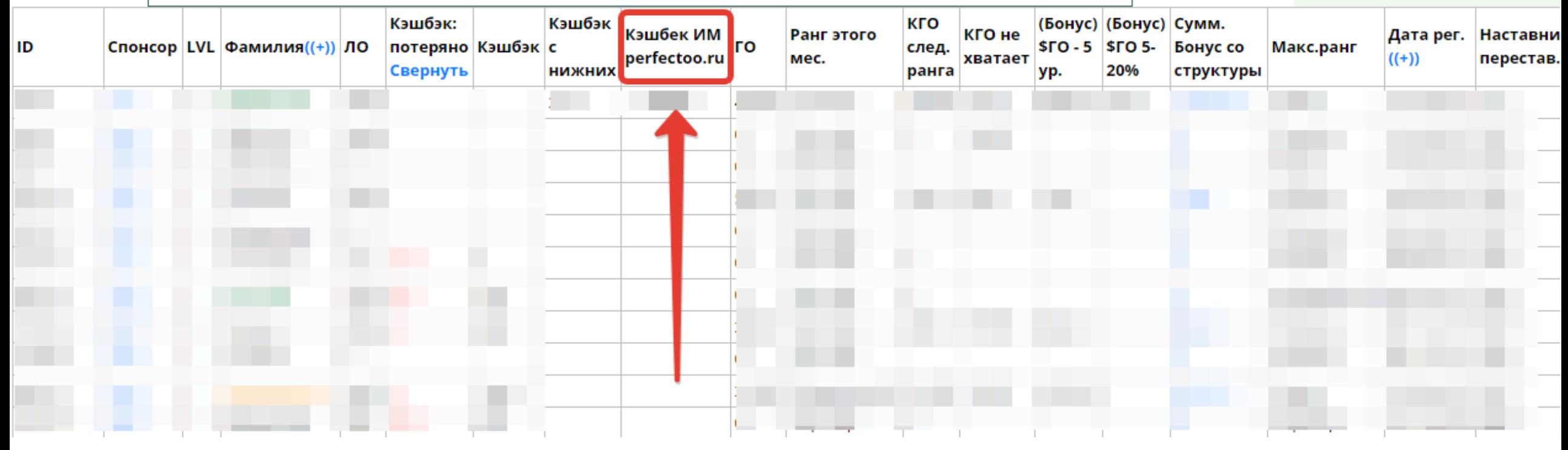

**Обратите внимание, что кэшбэк от интернет-магазина perfectoo.ru начисляется 1 раз в месяц в момент перевода расчётного периода.**

Начисление кэшбэка от покупок по реферальной ссылке можно увидеть другим путем: в личном кабинете lk.orgmlm.ru в разделе БОНУСЫ - БОНУСЫ ПОДРОБНО. Далее можно указать нужный Вам период, тип бонуса указать КЭШБЭК С ИМ PERFECTOO.RU и нажать на кнопку ПОДРОБНО ПО ТИПУ.

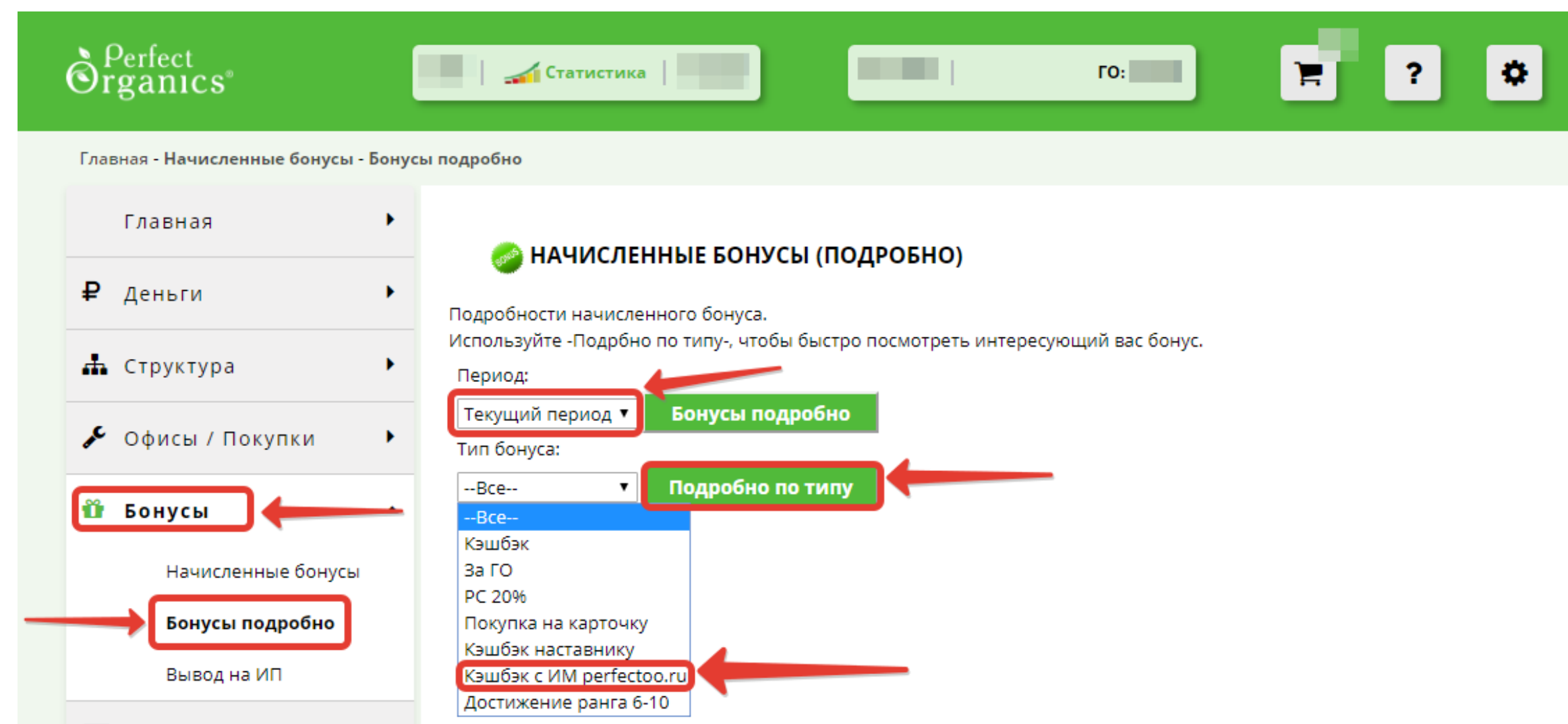

Система покажет за указанный Вами период начисленный кэшбэк за покупки, которые были совершены по Вашей реферальной ссылке в интернет-магазине perfectoo.ru

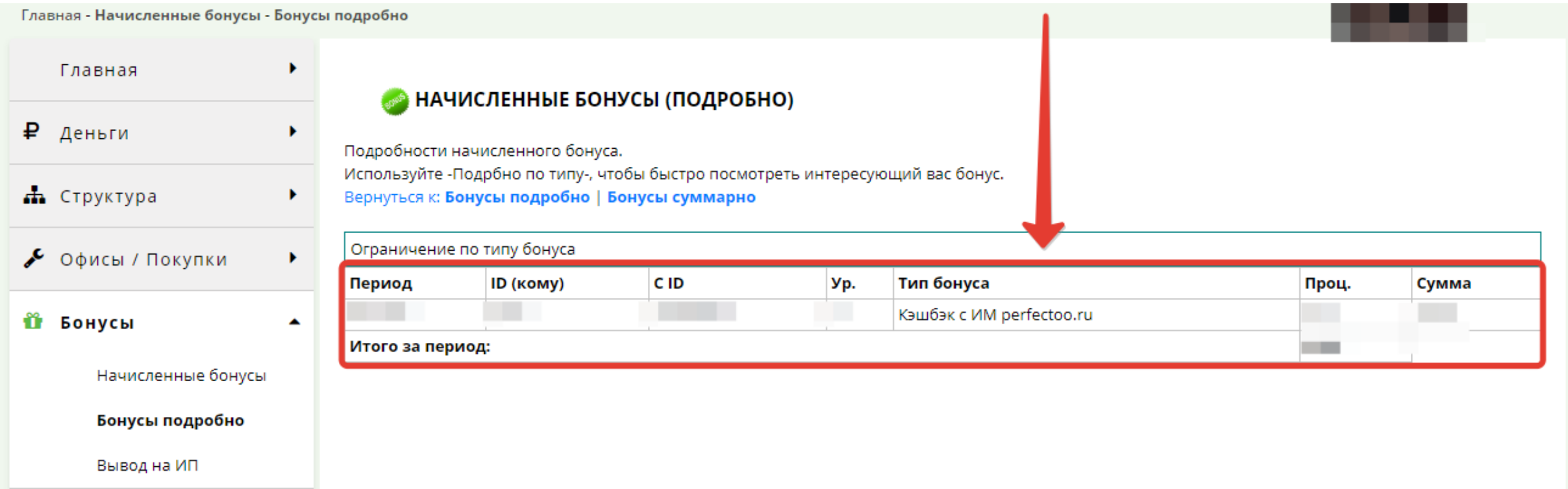

# Ответы на вопросы:

### 1. Как активировать интернет-магазин вторично?

Повторная активация производится в личном кабинете (lk.orgmlm.ru), в разделе «Активация интернет-магазина». Смотрите слайды №2-5.

2. Может ли работать интернет-магазин по реферальной ссылке и дальше, т.е. собирать заказы по ссылке, если проплачен он был всего 1 раз?

Можно делать заказы по реферальной ссылке, но после окончания периода активации (например 1 месяц) баллы за покупки не будут начислены партнеру.

3.Правильно ли, что сейчас продлить активацию интернет-магазина нужно на следующий день, как завершилась предыдущая, и не нужно теперь ждать несколько дней? активируется сразу после оплаты?

да, активацию нужно продлить на следующии день посл<br>предыдущей. Активация проходит сразу, автоматически. Да, активацию нужно продлить на следующий день после окончания

4.В какие сроки делаются начисления баллов с покупок, и есть ли какие-то оповещения? Начисления идут в расчётный период или отображаться должны сразу после покупки?

Баллы от покупок по реферальной ссылке отображаются сразу после оплаты заказа. Оповещений о начислений нет, их можно увидеть в Личном Кабинете lk.orgmlm.ru (смотрите слайд №15).

5. Какую информацию можно получить по номеру 88005555512 ?

По горячей линии можно уточнить состояние заказа, дату доставки, получить консультацию по оформлению заказа и т.д (для этого нужно нажать 1 в тоновом режиме)

Для получения консультации по продуктам нужно ожидать ответа консультантов.

- 6.Какими транспортными компаниями отправляют посылки, доставка всегда<br>курьером или в некоторые регионы почтой России? курьером или в некоторые регионы почтой России?
- На данный момент мы сотрудничаем с транспортными компаниями DPD, СДЭК и EMS доставка. Доступна доставка как до пункта выдачи, так и до двери. Доставляем практически во все населенные пункты России и стран ТС (Беларусь, Киргизия, Казахстан, Армения). Стоимость доставки рассчитывается на момент оформления заказа. Можно выбрать удобный для Вас способ

доставки.

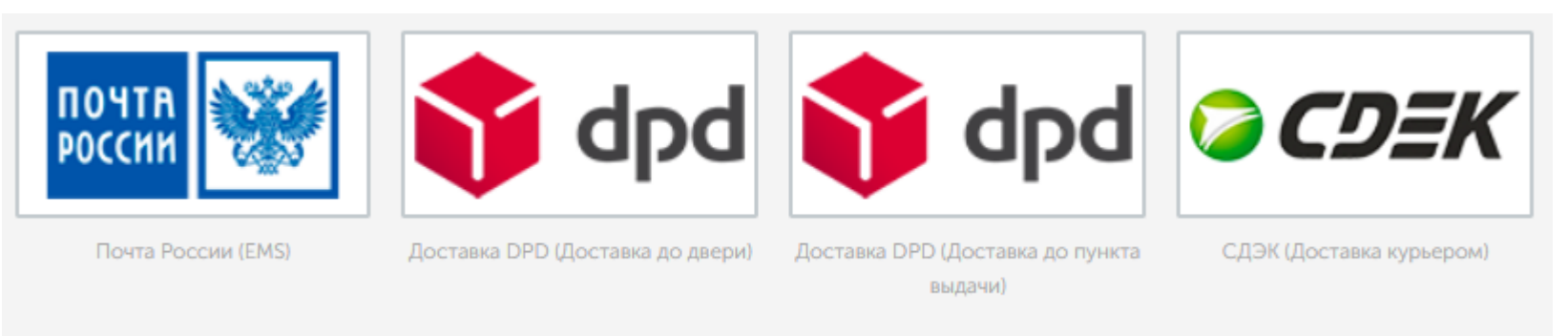

- 7. Как часто обновляется информация на сайте?
- Информация про продукты обновляется ежедневно автоматически.

ا<br>ر 8. Где посмотреть до какого числа действительна активация интернетмагазина, чтобы оплачивать своевременно?

В личном кабинете (lk.orgmlm.ru) – см. слайд №5, далее нажать на кнопку ИНФОРМАЦИЯ О ПЛАТЕЖАХ (из внешней системы):

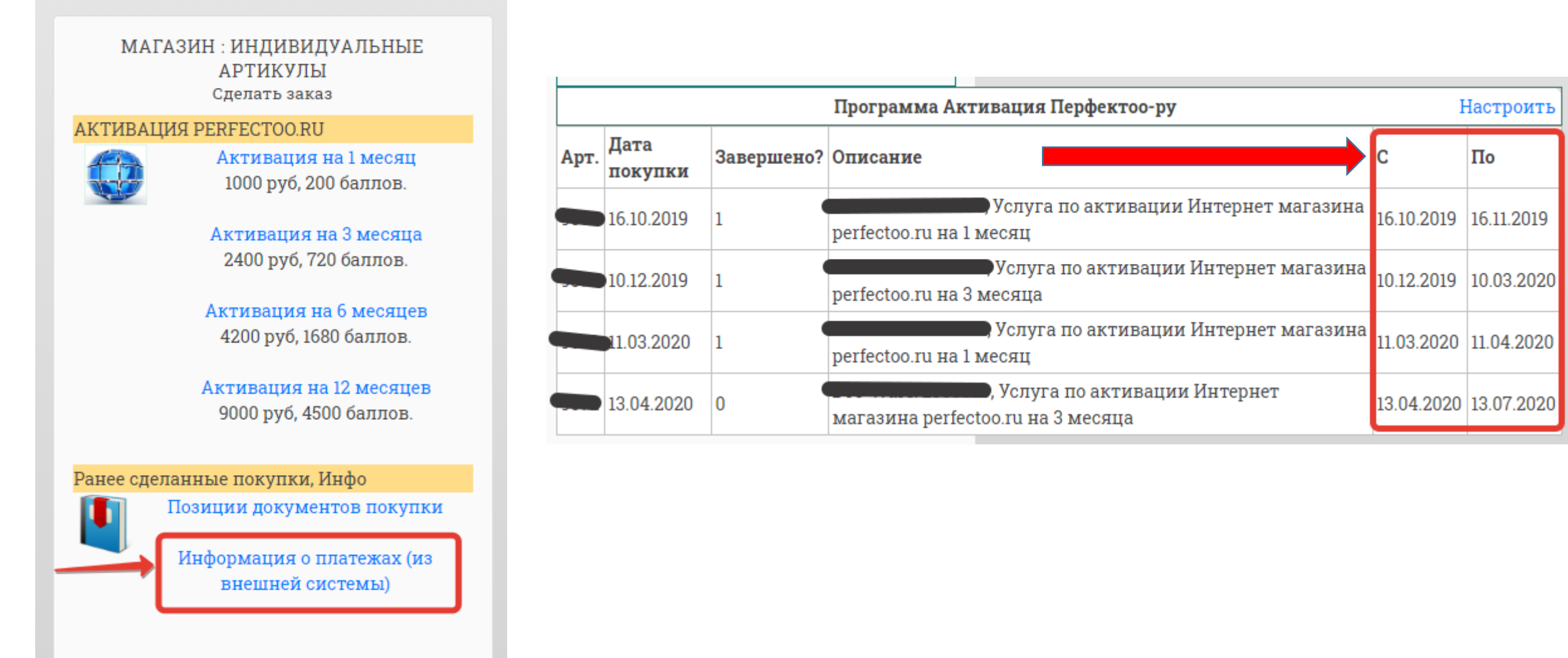

ر<br>.<br>. 9. Если закончилась срок действия активации, будет какое-нибудь напоминие?

На данный момент ведутся технические работы над активацией данной возможности. В ближайшее время будет запущено.

10. Если закончилась оплата и вдруг идет заказ, подскажут ли нам что бы мы могли быстро оплатить?

На данный момент ведутся технические работы над активацией данной функции.

11. Подскажите, клиент может сделать заказ зайдя просто на сайт? Как себя обезопасить тем, кто готов вкладывать деньги в рекламу? Расскажите подробнее

На данный момент если клиент не прошел по Вашей ссылке перед совершением покупки, то начислений не будет. На данный момент проводятся тех. работы по закрытию возможности покупок клиентами без использования реф. ссылки.

12. При переходе на сайт интернет-магазина выскакивает окно - небезопасный вход, поэтому многие боятся переходить по данной ссылке.

На сайте установлено безопасное соединение, и при переходе на реферальную ссылку идет автоматическое перенаправление на безопасное соединение.

13. Будет ли изменён дизайн интернет - магазина, будут ли там доступны видеорезультаты по продукции?

Мы обязательно рассмотрим данное предложение и перенаправим руководству Компании.

14. Сколько хранятся куки клиента? Или считается только покупка при прямом заходе по ссылке?

Куки хранятся 30 дней. Если человек один раз прошел по Вашей реферальной ссылке, то его устройство запоминает и все его последующие заказы будут автоматически совершены по Вашей реферальной ссылке.

### 15.Реферальную ссылку можно приобрести за складские?

На данный момент только по банковской карте, но Ваш вопрос обязательно передадим руководству Компании.

хотел привязать ссылку к соцсетям просят профайл, что это и где его взять?

#### 16. Будет ли информация о людях которые просто посмотрели продукт?

Для просмотра продуктов на сайте никакой авторизации не требуется, и соответственно данные человека, который просматривает и ничего не покупает, нигде не заполняются и не сохраняются.

#### 17. Как получить доступ к Метрике магазина ?

К метрике магазина нет открытого доступа, посещаемость своего магазина можно посмотреть в ЛК в статистике.